## LAB 1 – Learning the Scratch Programming Environment

## Scratch Stage / X,Y Positioning Instructions

Below are the coordinate locations for the "stage" in which sprites are displayed in Scratch. On the right are Scratch instructions for needed for this assignment.

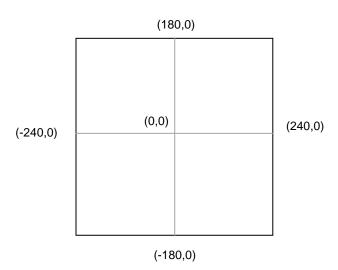

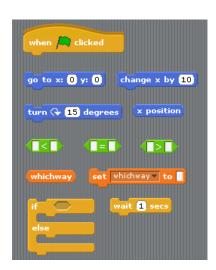

## **Scratch Costumes**

Click on the Costumes tab, then import the beachball costume from the Things costumes folder.

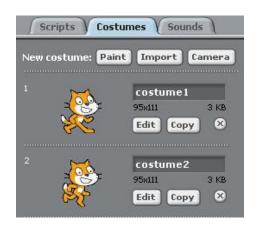

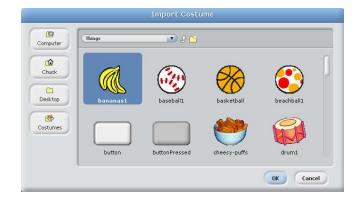

## Task

Create a script (i.e., block of instructions) that causes the beach ball to appear to roll along the bottom edge of the stage. You should use the **change x by** instruction for this.

\*\* The lab is due by the start of the next lab period - submitted through BlackBoard. \*\*